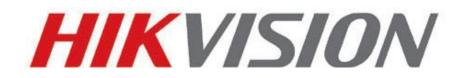

How to achieve preview on web

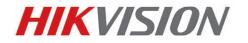

European Technical Support Hotline +31 235542770

## 1. HTTP Streaming PUSH URL (IE is not supported, recommend Firefox)

http://ip/Streaming/channels/ID/httppreview

IP means the IP address of IPC, ID means main stream or sub stream. 2 represents sub stream, 1 represents main stream, HTTP streaming push URL only can get MJPEG sub stream, so the value of ID is 2 or 102. After connection is established, the browser will pop-out an interface for login, the username and password the same as you login the device.

If you want to input username and password in the URL directly, the command as below can be used:

http://username:passord@ip/Streaming/channels/ID/httppreview

After the camera accepts this command, the browser will pop-out an interface for confirming, but don't need input username and password anymore.

## 2. VLC plugin/Quick time plugin

VLC and Quick time plugin is Open Source, can be download from their official website. Embedded plugin in the web, using RTSP to get stream from our device, input RTSP URL in the plugin. The format of RTSP URL as bellow:

rtsp://172.6.15.111:554/Streaming/Channes/ID/?transportmode=unicast

ID means main stream or sub stream and channel number. If the ID is 102, we will get sub stream of #1 channel. If the ID is 101, we will get main stream.

Transport mode has two option, they are unicast and multicast. RTSP URL supports to add username and password:

rtsp://admin:12345@IP/Streaming/Channels/ID/?transportmode=multicast.

## 3. HIKVISON Web 3.0

Web development kit is used for developing web client, the role is similar as HIKCGI/ISAPI. Web development kit is based on HIKVISION device network SDK. There is API, which is used for playing video. The development document and kit can be download from: <u>http://www.hikvision.com/europe/download\_more.asp?id=1374</u>